## **Aquavx Pro™**

#### **1. Remove the Front Plate**

- 1. Remove the front plate of the Aquavx Pro by unfastening the four screws located at each corner of the panel.
- 2. The front plate is connected via 2 bulkhead connectors and an earth ground connection on the bottomleft of the plate. Removing these connections during install will allow more mobility inside the unit.
	- Detach the earth ground connection by unfastening the nut to the bottom left of the plate.
	- Optionally, detach the bulkhead connectors by lifting the lock and pulling the connector.

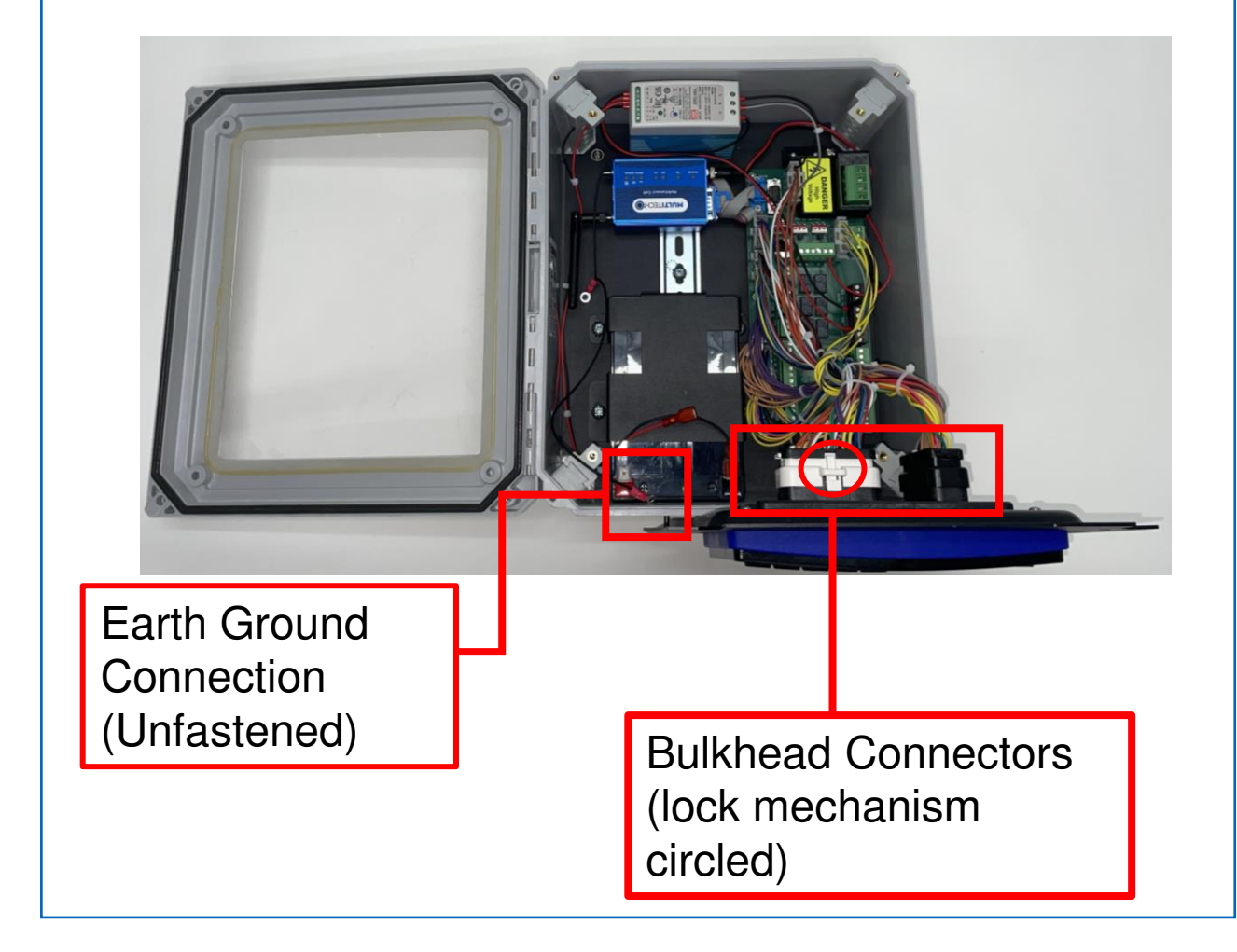

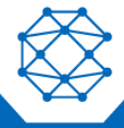

## **Aquavx Pro™**

#### **2. Wire Your Aquavx Pro**

- 1. Drill holes in the unit enclosure for the power feed and the amount of I/O wiring required. Affix the necessary conduit fittings and assure proper waterproofing. Entry points are physically labeled on the outside of your unit upon delivery. **Drilling into the unit outside of these entry points will void the system warranty.**
- 2. Wire I/O connections using the screw terminals on the quick disconnect plugs in their respective channels and connect the black terminal to the back-up battery. See **Figure 1** for a quick reference diagram. For more detailed information, reference the schematic drawings and online manual found at [www.cattron.com](http://www.cattron.com/).
- 3. Remove the AC Voltage (J11) connector and wire 100-240 VAC power to the Phase A (Black) and Neutral (White) terminals. Attach the black wire from the power supply BAT- terminal to the negative battery post. **Note: Do not re-insert the AC Voltage (J11) connector before completing all wiring connections including the I/O and bulkhead connectors.**
- 4. When you are ready, re-insert the AC Voltage (J11) connector and secure the earth ground connection back onto the panel.

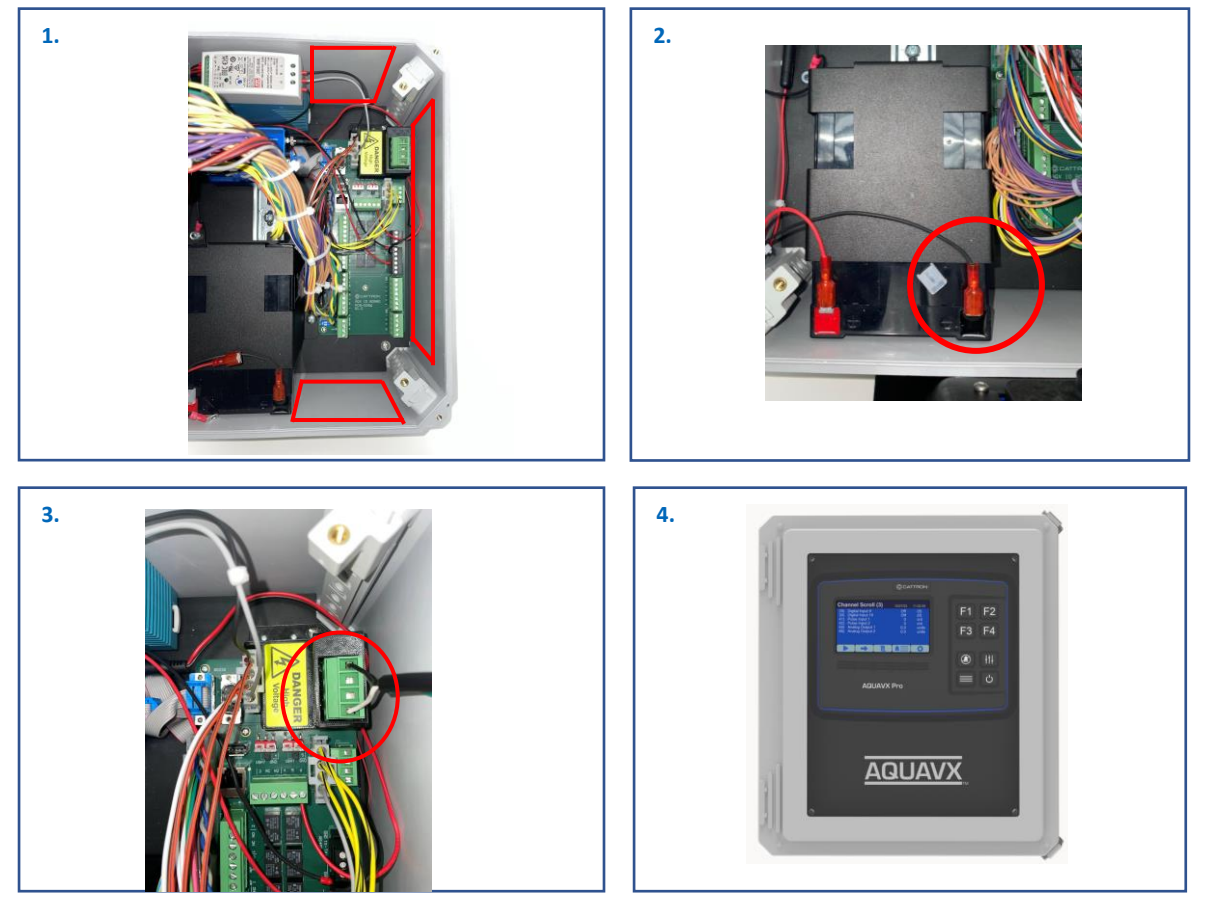

**Configuration Sheets and Manuals Are Available** 

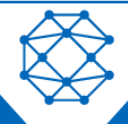

## **Aquavx Pro™**

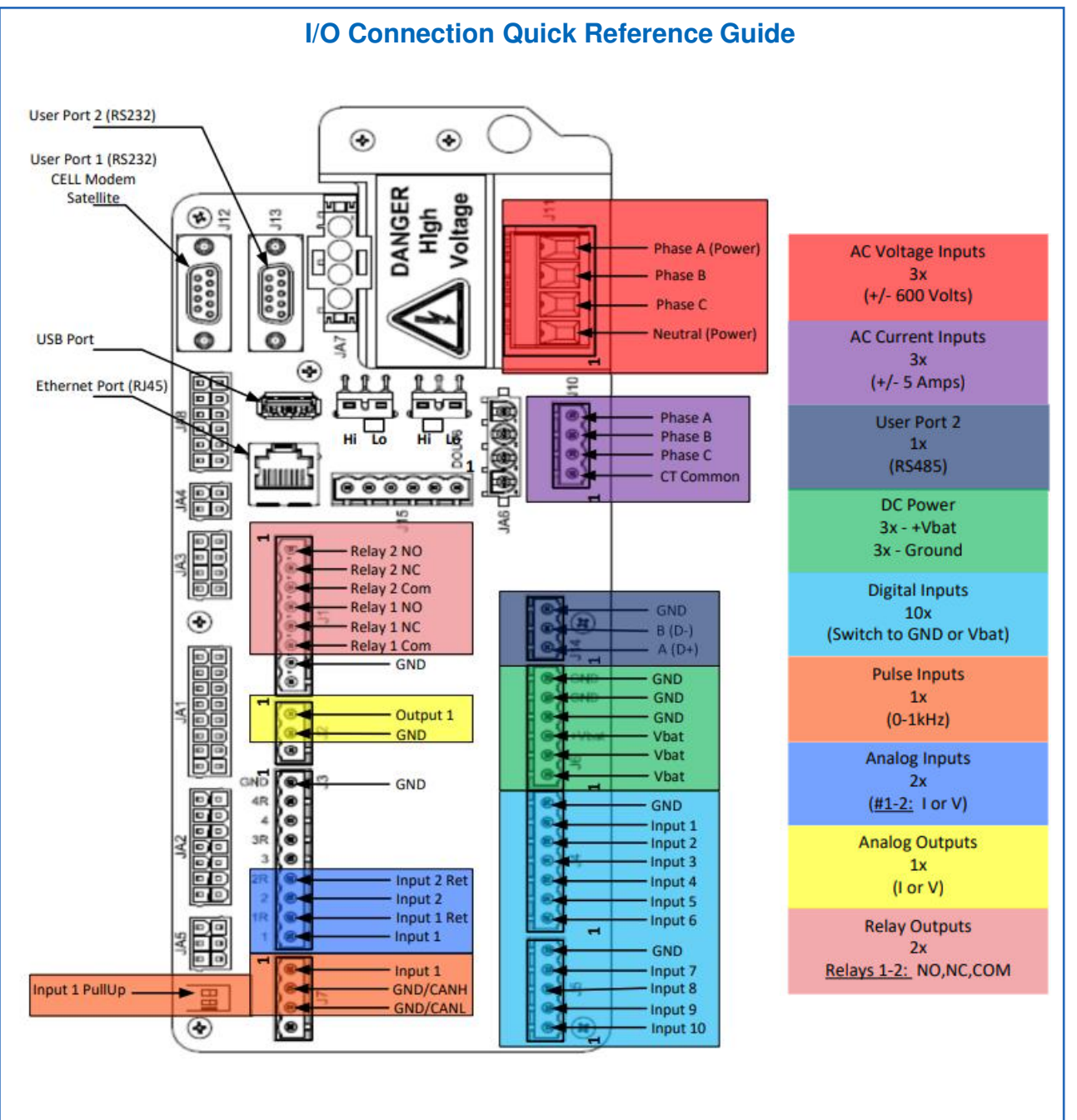

**Figure 1**

**Configuration Sheets and Manuals Are Available** 

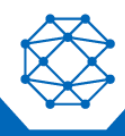

Nimble: 9M01-3200-A001 | EN-2024-01-V1

## **Aquavx Pro™**

#### **3. Access RemoteIQ**

- If you purchased a data plan with the hardware, your device arrives activated and ready to use. If you have the hardware and need to activate service, please contact [Support.Antx@cattron.com](mailto:Support.Antx@cattron.com) or call 877.399.2937.
- Navigate to [http://my.remoteiq.com.](http://login.remoteiq.com/) Log in with the credentials that you provided us or contact customer service if you need to create credentials.
- If your system is preconfigured, the I/O will arrive programmed per the configuration sheet you provided to us. If it is not preconfigured or if changes are required, the Aquavx Pro can be programmed via a locally connected PC, remotely over the cellular network, or the controller on the unit. Programming instructions can be found in the manual. If you need configuration assistance, contact customer support.

#### **4. Access Device Information**

Using a QR Code scanning app, scan the QR codes on the Aquavx device to access device identification information such as IMEI, SIM, IP, and Serial Numbers

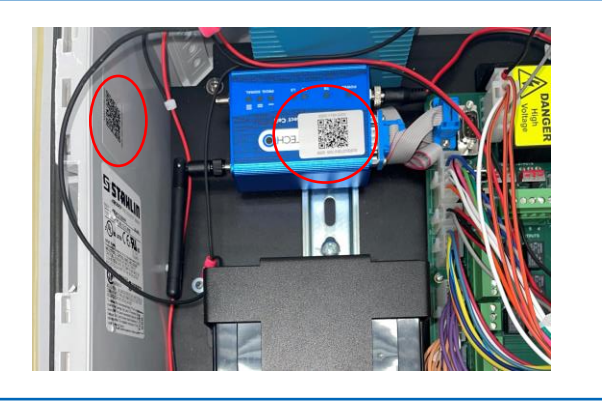

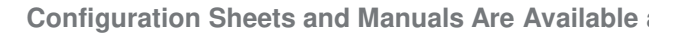

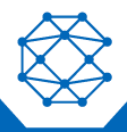

## **Aquavx Pro™**

**Wired Aquavx Pro**

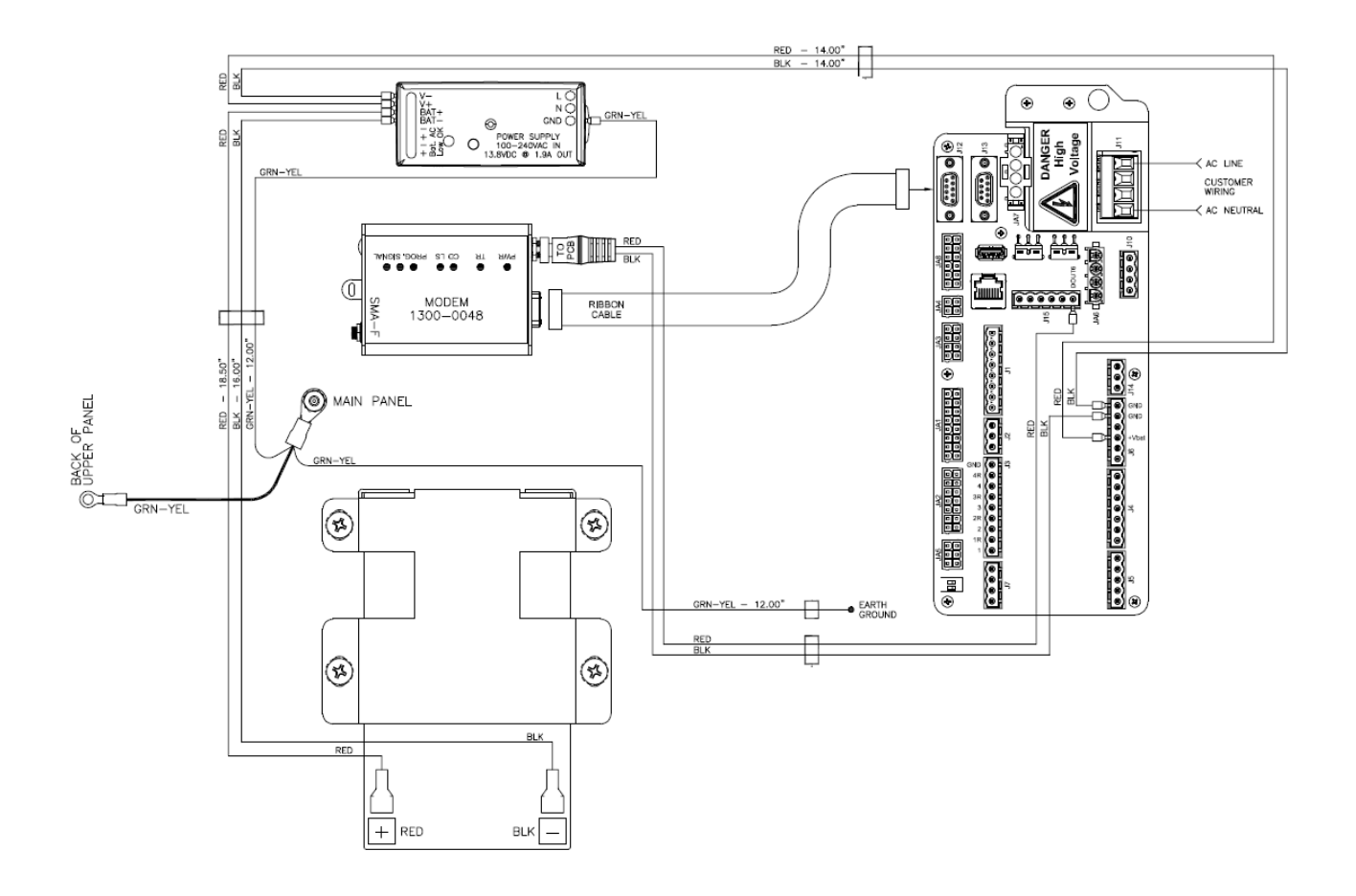

Note: For satellite modem installations, connect modem directly via the external cable.

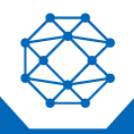

**Configuration Sheets and Manuals Are Available at Available**